# **802.11g Wireless USB Adapter**

 $\bigoplus$ 

 $\bigoplus$ 

#### **User Manual**

**English French German**

 $\bigoplus$ 

 $\bigoplus$ 

**F5D7050ecEP74851ec**

 $\bigoplus$ 

♦

**Quick Installation Guide 802.11g Wireless USB Adapter**

#### **Contents**

◈

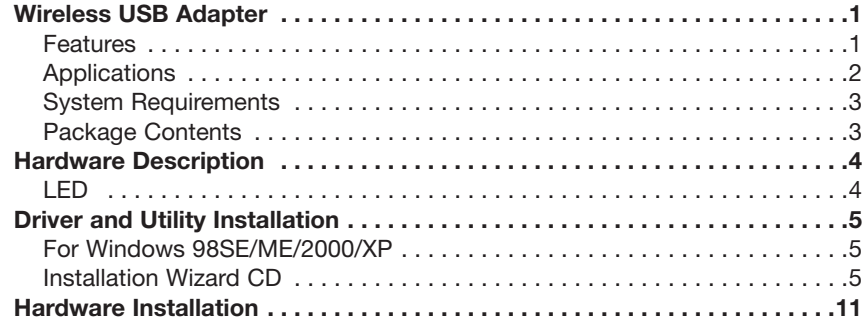

#### **802.11g Wireless USB Adapter**

The 802.11g Wireless USB Adapter (F5D7050ceE / WN4501G-ZZ) is a 54 Mbps wireless adapter that seamlessly integrates with existing Ethernet networks to support applications such as mobile users or temporary conferences. This solution offers a high data rate and reliable wireless connectivity with considerable cost savings over wired LANs (which include long-term maintenance overhead for cabling). Just install enough wireless access points to cover your network area, plug wireless cards into your notebooks or computers, and start networking.

Using this card in conjunction with any 802.11b/g wireless access point, you can create an instant network that integrates seamlessly with your existing LANs. Moreover, moving or expanding your network is as easy as moving or installing additional access points – no wires!

#### **Features**

- Backward compatible with the existing 802.11b WLAN infrastructure
- Enhances your network security with Wired Equivalent Privacy (WEP), Wi-Fi Protected Access (WPA), and the new WPA2\*

◈

- Greater flexibility to locate or move networked PCs
- Easy Plug-n-Play installation and user-friendly configuration
- Integrates with or replaces wired LANs at dramatically lower cost than wired alternatives
- Orthogonal Frequency Division Multiplexing (OFDM) technology provides high speed connection

**1**

\*Available via future driver upgrade

## **Applications**

◈

The wireless products offer fast, reliable, cost-effective network access for wireless clients in applications such as:

- **Remote access to corporate network information**  Email, file transfer, and terminal emulation
- **Difficult-to-wire environments** Historic or old buildings, asbestos installations, and open areas where wiring is difficult to employ
- **Frequently changing environments** Retailers, manufacturers, and banks who frequently rearrange the workplace and change location
- **Temporary LANs for special projects or peak times** Trade shows, exhibitions, and construction sites that need to set up for a short time period. Retailers, airline, and shipping companies who need additional workstations for peak times

**2**

- **Access to databases for mobile workers** Doctors, nurses, retailers, office workers who need access to databases while being mobile in a hospital, retail store, office, campus, etc.
- **SOHO (Small Office Home Office) users** SOHO users who need quick and easy installation of a small network

## **System Requirements**

Before you install the 802.11g Wireless USB Adapter, check your system for the following requirements:

- Available USB 2.0 slot
- A PC running Windows 98SE/ME/2000/XP
- CD-ROM drive
- Minimum of 32 MB RAM and 300 MHz CPU
- Minimum of 6 MB of free hard disk space for driver and utility installation
- Another IEEE 802.11g or 802.11b compliant device installed in your network, such as the Wireless Cable/DSL Broadband Router with USB Print Server, or another machine with a wireless adapter, such as the 802.11g Wireless PCI Card.

## **Package Contents**

The 802.11g Wireless USB Adapter package includes:

- 1 802.11g Wireless USB Adapter
- 1 Installation Wizard and Documentation CD
- 1 Quick Installation Guide

Please inform your dealer if there are any incorrect, missing or damaged parts. If possible, retain the carton and the original packing materials, in case there is a need to return the product.

◈

**3**

⊕

#### **Hardware Description**

The F5D7050ceE / WN4501G-ZZ adapter provides 54 Mbps connections. It is fully compliant with the specification of the IEEE 802.11g standard. It can be installed in any computer running Windows 98SE/ME/2000/XP, with a USB 2.0 slot.

#### **LED**

The Link LED indicator of the F5D7050ceE / WN4501G-ZZ is described in thefollowing figure and table. Link LED

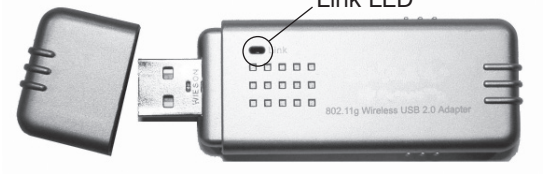

**Figure 1. LED Indicator**

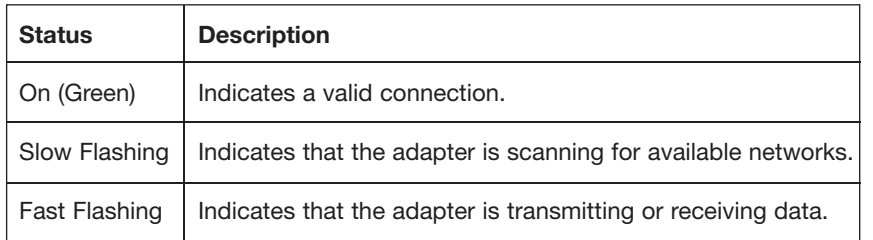

**4**

### **Driver and Utility Installation**

The Installation Wizard and Documentation CD that comes with the package contains all the software, including the driver and utility for the adapter.

## **For Windows 98SE/ME/2000/XP**

It is recommended that you install the utility and driver software first, before inserting the adapter into your computer.

You may find that the screen shots here do not exactly match your version of Windows. This is because these screen shots were created from Windows XP. Steps for Windows 98SE/ME/2000, are similar, but not identical, to Windows XP.

# **Installation Wizard CD**

**Note:** Installation processes such as this may require the use of your original licensed copy of Windows. Please have your Windows CD available BEFORE proceeding with the installation.

Please run the Installation Wizard CD prior to plugging in the USB adapter.

This installation method makes the process as simple and Plug-and-Play as possible. Simply run the driver/utility program, reboot your machine, and insert your Wireless USB 2.0 Adapter.

◈

## **For Windows 98SE/ME/2000/XP**

- 1. Insert the Installation Wizard and Documentation CD.
- 2. Click the **Install Driver/Utility** button to continue.

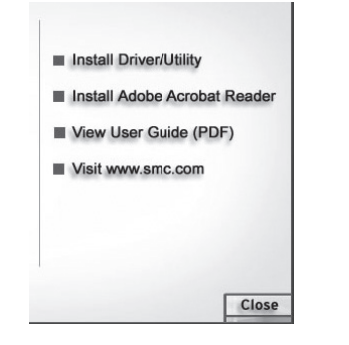

◈

3. Please wait while the Driver/Utility installation wizard begins and copies files.

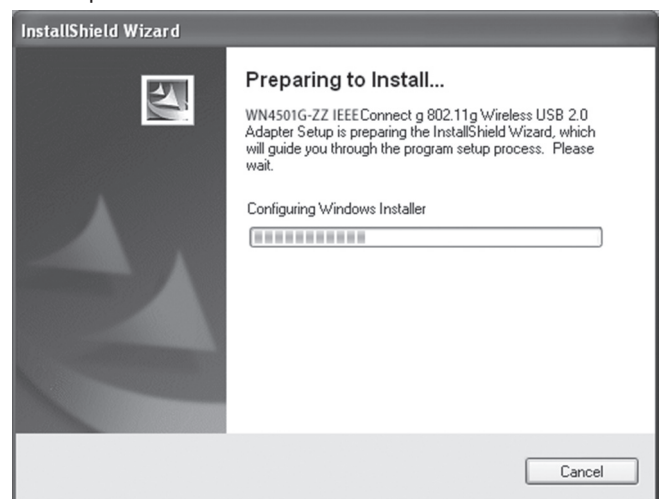

**6**

**7**

⊕

 $\bigoplus$ 

### **Driver and Utility Installation**

4. Find an available USB slot on your PC. Remove cap from the F5D7050ceE / WN4501G-ZZ. When prompted, completely slide the F5D7050ceE / WN4501G-ZZ USB 2.0 adapter in the USB slot of your PC and make sure that there is a firm connection. See "Hardware Installation" on page 12

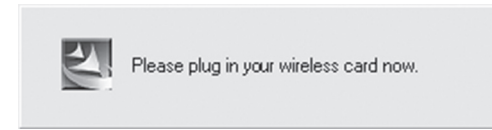

5. You will see the Found New Hardware Wizard. Select **Install the software automatically (Recommended)**, and click **Next.**

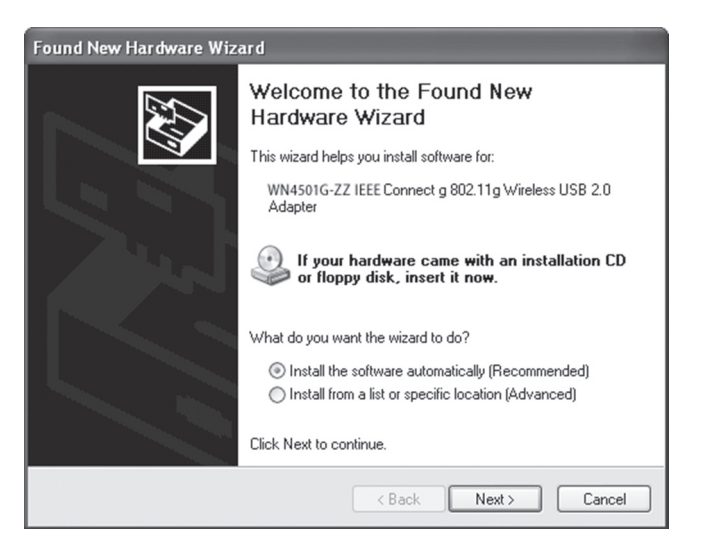

♠

## **For Windows 98SE/ME/2000/XP**

6. You may be prompted by a digital signature pop-up window on Windows 2000 or Windows XP. Click **Yes** or **Continue Anyway** to continue the driver installation.

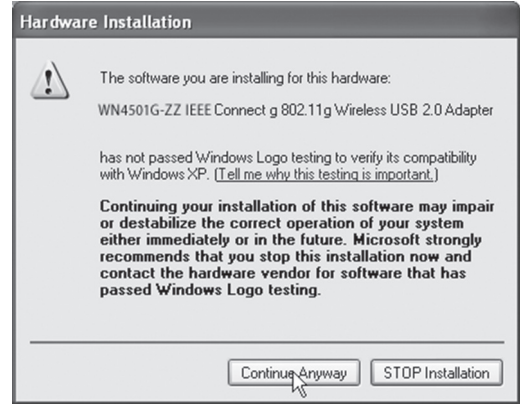

- **Note:** Do not select STOP Installation, as this will cancel the installation process, and the drivers will not be installed properly.
- 7. For users who are using this adapter outside of the United States and Canada, the Country Select window will appear. Please select the country in which you are using the adapter.

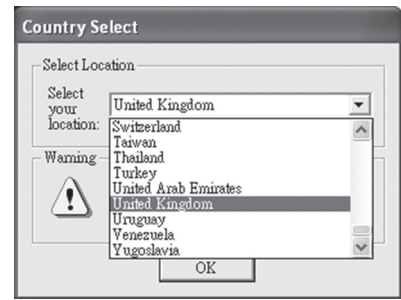

**Note:** This domain configuration applies only to users outside of the FCC regulatory domain. If you are using this adapter in the United States and Canada, please skip this step.

## **Driver and Utility Installation**

 $\bigoplus$ 

⊕

8. This window will then appear indicating that the driver has been installed on your system. Click **Finish** to exit the window.

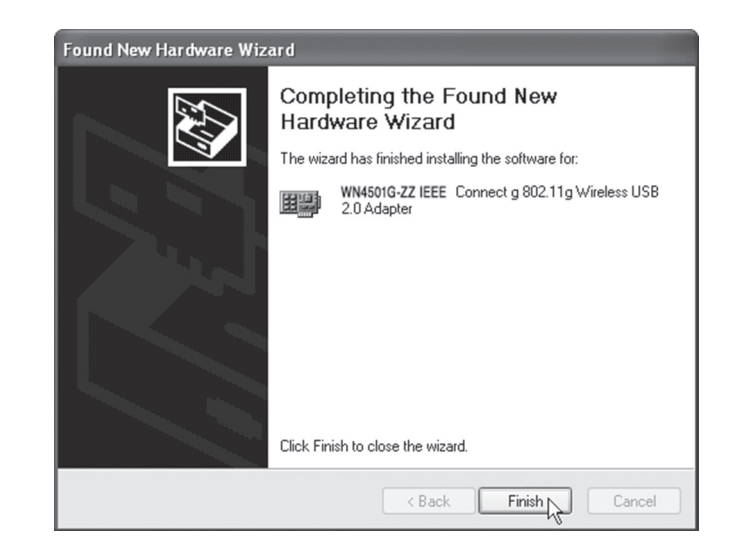

◈

## **For Windows 98SE/ME/2000/XP**

9. Select **Yes, I want to restart my computer now**. Click **Finish** and your PC will restart. After booting up, your Wireless USB 2.0 Adapter is ready to use.

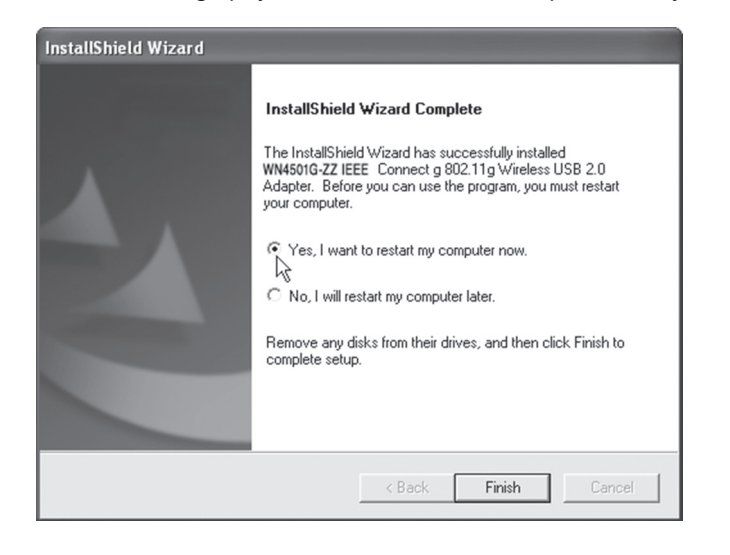

### **Hardware Installation**

Network cards are sensitive to static electricity. To protect the card, avoid touching its electrical components, and touch the ground often to equalize the static charges, before handling the card.

To insert the card:

 $\bigoplus$ 

1. Find an available USB 2.0 slot in your desktop PC or a laptop.

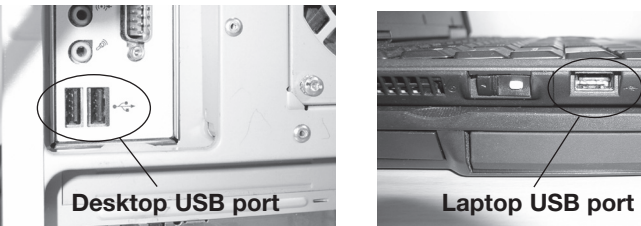

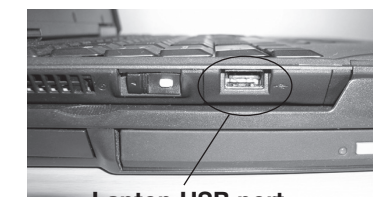

**Figure 2. USB Port**

#### **Hardware Installation**

2. With the adapter's connector facing the USB slot, slide the card completely into the slot as shown below.

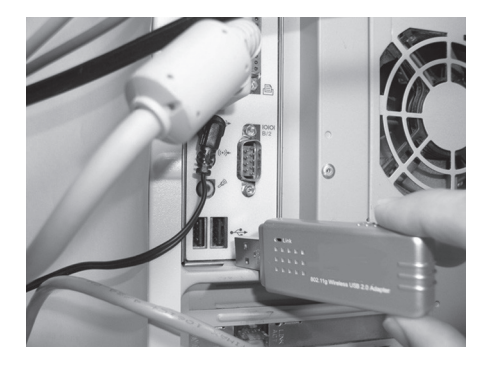

**Figure 3. Desktop Installation**

◈

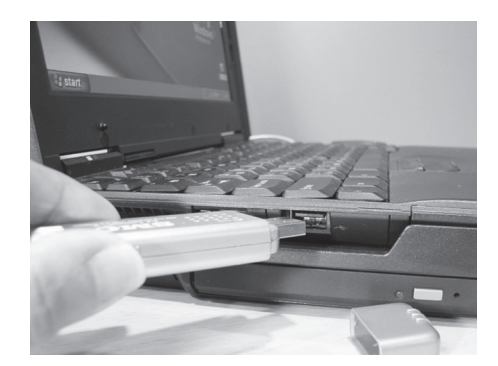

**Figure 4. Laptop Installation**

# **Adaptateur USB Sans Fil 802.11g**

**Guide d'Installation**

 $\bigoplus$ 

 $\bigoplus$ 

**F5D7050ecEP74851ec**

⊕

#### **Contenu**

 $\bigcirc$ 

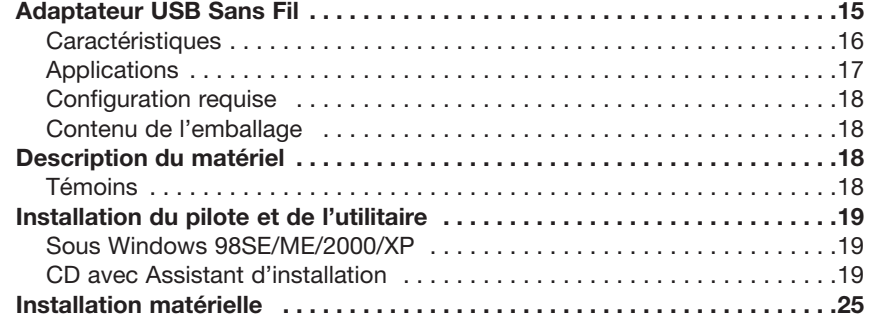

### **ADAPTATEUR USB SANS FIL**

L'Adaptateur USB Sans Fil (F5D7050ceE / WN4501G-ZZ) est un adaptateur sans fil 54 Mbps qui s'intègre parfaitement aux réseaux Ethernet existants pour utilisation d'applications telles que les utilisateurs mobiles et les conférences temporaires. Cette solution offre un débit de données élevé et une connectivité sans fil fiable, vous permettant également de faire des économies sur l'installation de câbles pour les réseaux standard. Vous n'avez qu'à installer des points d'accès aux endroits stratégiques de votre zone à couvrir, brancher des cartes sans fil à vos ordinateurs de bureau ou portables et vous êtes prêt à communiquer en réseau!

Si vous utilisez cette carte avec un point d'accès 802.11b/g sans fil, vous pouvez instantanément créer un réseau qui s'intègre parfaitement à votre réseau local existant. Qui plus est, déplacer ou étendre votre réseau est simple comme bonjour : il vous suffit de déplacer vos points d'accès ou d'en installer d'autres — sans câbles !

#### **Caractéristiques**

- Offre une compatibilité descendante avec une infrastructure WLAN 802.11b existante
- Rehausse la sécurité de votre réseau grâce aux fonctions de sécurité Wired Equivalent Privacy (WEP), Wi-Fi Protected Access (WPA) et WPA2\*.
- Plus de flexibilité pour l'emplacement et le déplacement de vos ordinateurs en réseau
- Installation facile Plug-n-Play et configuration conviviale
- S'intègre aux réseaux filaires ou remplace ceux-ci à un coût moindre
- Connexion à haut débit grâce à la technologie Orthogonal Frequency Division Multiplexing (OFDM)

\*Disponible avec mise à jour future du micrologiciel

#### **Applications**

◈

Les dispositifs sans fil permettent un accès réseau rapide, fiable et économique pour les clients sans fil, pour les applications telles que:

- **Accès distant aux informations situées sur un réseau d'entreprise** E-mail, transfert de fichiers et émulation de terminal
- **Environnements impropres au câblage** Immeubles anciens ou historiques, installations à l'amiante et les espaces ouverts où le câblage est difficile à effectuer
- **Environnements changeants** Les détaillants, fabricants et banques, qui réaménagent souvent le lieu de travail ou déménagent
- **LAN temporaires lors de projets ponctuels ou en cas d'activité accrue** Foires, expositions ou chantiers nécessitant l'emploi d'un réseau de façon temporaire. Les détaillants, les sociétés d'aviation et les sociétés de transport qui nécessitent des postes de travail supplémentaires lors d'activité accrue.
- **Accès aux bases de données par les travailleurs mobiles** Médecins, infirmières, commerciaux et employés de bureaux qui doivent accéder aux bases de données tout en restant mobiles à l'hôpital, au magasin, au bureau, sur le campus, etc.
- **Particuliers ou petites entreprises (SOHO)** Les particuliers ou les petites entreprises qui doivent mettre en oeuvre un petit réseau rapidement et simplement

#### **Configuration requise**

Avant d'installer l'Adaptateur USB Sans Fil, veuillez vérifier si votre système possède la configuration suivante:

- Port USB 2.0 disponible
- Un PC avec Windows 98SE/ME/2000/XP
- Lecteur de CD-ROM

 $\bigoplus$ 

⊕

- Un minimum de 32 Mo de RAM et un processeur de 300 MHz
- Un minimum de 6 Mo d'espace libre sur le disque dur pour l'installation du pilote et de l'utilitaire
- Un autre dispositif IEEE 802.11g ou 802.11b installé sur votre réseau, tel qu'un Routeur Sans Fil Câble/ADSL avec Serveur d'impression USB ou un autre ordinateur doté d'un adaptateur sans fil, tel une Carte Sans Fil PCI 802.11g.

#### **Contenu de l'emballage**

L'emballage de l'Adaptateur USB Sans Fil contient:

- Adaptateur USB Sans Fil
- 1 CD avec documentation et Assistant Installation Facile
- 1 Guide d'Installation Rapide

Communiquez avec votre marchand si les pièces sont manquantes, inexactes ou endommagées. Conservez la boîte et l'emballage original si vous devez retourner le produit.

## **DESCRIPTION DU MATÉRIEL**

L'Adaptateur F5D7050ceE / WN4501G-ZZ permet des connexions à 54 Mbps. Il est entièrement compatible avec les spécifications de la norme IEEE 802.11g. Il peut être installé sur n'importe quel ordinateur sous Windows 98SE/ME/2000/XP doté d'un port USB.

#### **TÉMOINS**

Le témoin Liaison du F5D7050ceE / WN4501G-ZZ est décrit dans le tableau et à l'illustration qui suivent. Témoin Liaison

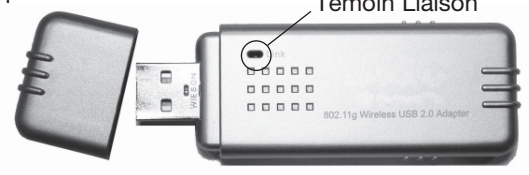

**Illustration 1. Témoin**

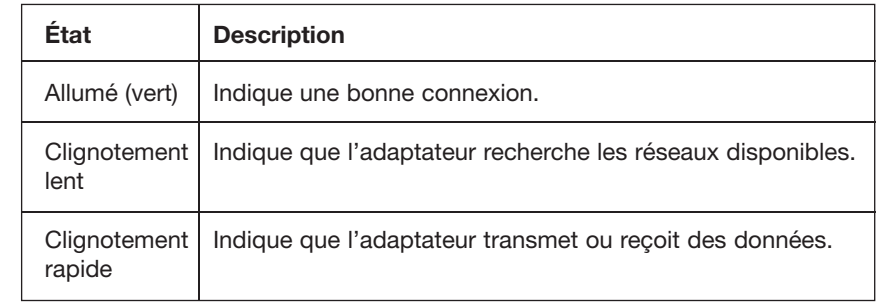

## **INSTALLATION DU PILOTE ET DE L'UTILITAIRE**

Le CD contenant l'Assistant d'Installation et la documentation, fourni avec votre unité, comprend tous les logiciels, y compris le pilote et l'utilitaire de l'adaptateur.

## **Sous Windows 98SE/ME/2000/XP**

Nous vous recommandons d'installer d'abord l'utilitaire et le pilote, avant de brancher l'adaptateur sur votre ordinateur.

Il se peut que les copies d'écran ne soit pas tout à fait identiques à votre version de Windows. Les copies d'écran ont été réalisées à partir de Windows XP. La procédure pour Windows 98SE/ME/2000 est similaire mais non identique à la procédure pour Windows XP.

## **CD avec Assistant d'Installation**

**Remarque :** Il se peut que votre CD Windows original avec licence soit nécessaire pour l'installation. Veuillez avoir votre CD Windows à portée de main AVANT de commencer l'installation. Veuillez lancer l'Assistant d'Installation avant de brancher l'Adaptateur USB. Cet Assistant rend le processus d'installation aussi « Plug-and-Play » que possible. Lancez simplement l'installation du pilote et de l'utilitaire, redémarrez votre ordinateur et branchez votre Adaptateur USB 2.0 Sans Fil.

 $\bigcirc$ 

◈

## **Sous Windows 98SE/ME/2000/XP**

- 1. Insérez le CD avec documentation et Assistant d'Installation.
- 2. Cliquez sur le bouton « **Install Driver/Utility** [Installer le pilote/l'utilitaire] » pour poursuivre.

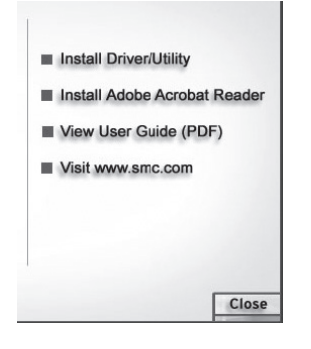

3. Patientez pendant que l'Assistant d'Installation du pilote et de l'utilitaire procède à l'installation et la copie des fichiers.

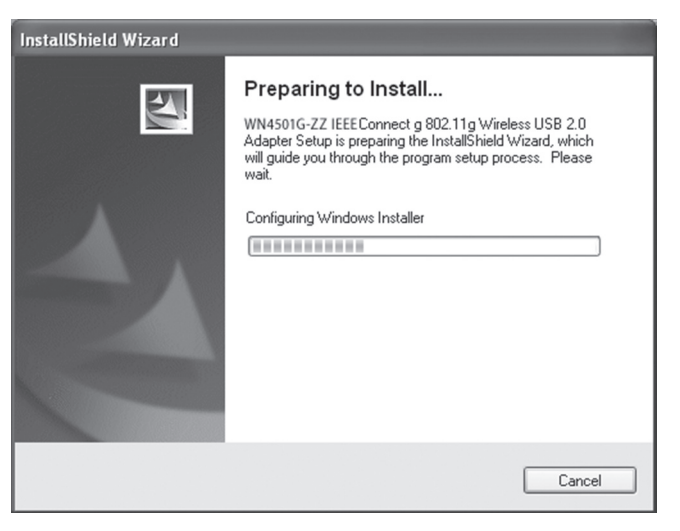

**20**

4. Repérez un port USB libre sur votre PC. Retirez le capuchon du F5D7050ceE / WN4501G-ZZ. Lorsqu'un message vous le demande, insérez l'Adaptateur USB 2.0 F5D7050ceE / WN4501G-ZZ dans le port USB de votre PC et assurez-vous qu'il y est fermement branché. Voyez la section « Installation du matériel » à la page 31.

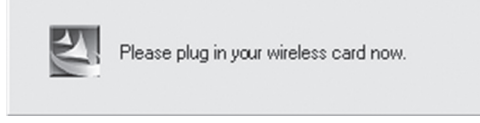

5. Vous verrez l'Assistant Ajout de nouveau matériel. Sélectionnez **« Install the software automatically [Installation automatique du logiciel] »** et cliquez sur **« Next [Suivant »] pour continuer.**

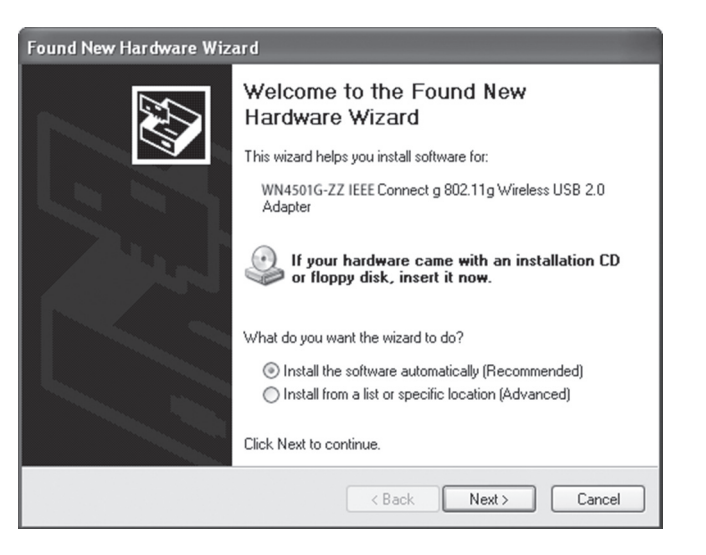

## **Sous Windows 98SE/ME/2000/XP**

- 6. Il se peut qu'une fenêtre apparaisse, à propos d'une signature virtuelle, sous Windows 2000 ou Windows XP. Cliquez **« « Yes [Oui] » »** ou
	- **« Continue Anyway [Poursuivre] »** pour poursuivre l'installation du pilote.

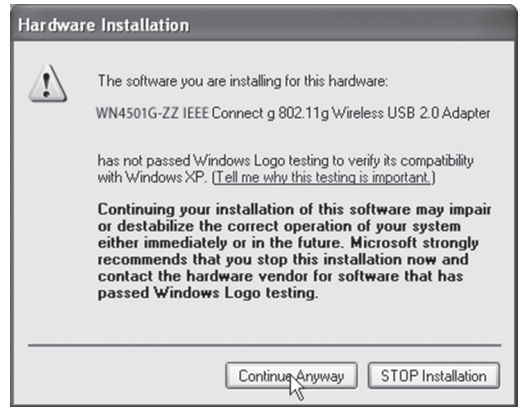

 $\bigcirc$ 

**Remarque :** Ne stoppez pas l'installation. Ceci aura pour effet d'annuler l'installation et les pilotes ne seront pas installés de façon correcte.

7. Si vous utilisez cet adaptateur ailleurs qu'aux États-Unis ou au Canada, la fenêtre de sélection du pays de résidence apparaît. Veuillez choisir le pays dans lequel vous utiliserez l'adaptateur.

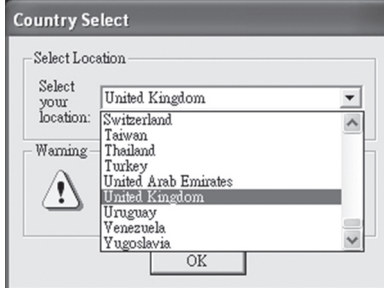

**Remarque :** Cette configuration du domaine ne concerne que les utilisateurs se trouvant hors du domaine de réglementation de la Commission Fédérale des Communications (FCC). Si vous utilisez l'adaptateur aux États-Unis ou au Canada, veuillez ignorer cette étape.

## **Installation du pilote et de l'utilitaire**

8. La fenêtre suivante apparaît, indiquant que le pilote a été installé sur votre système. Cliquez sur « **Finish** [Terminer] » pour quitter.

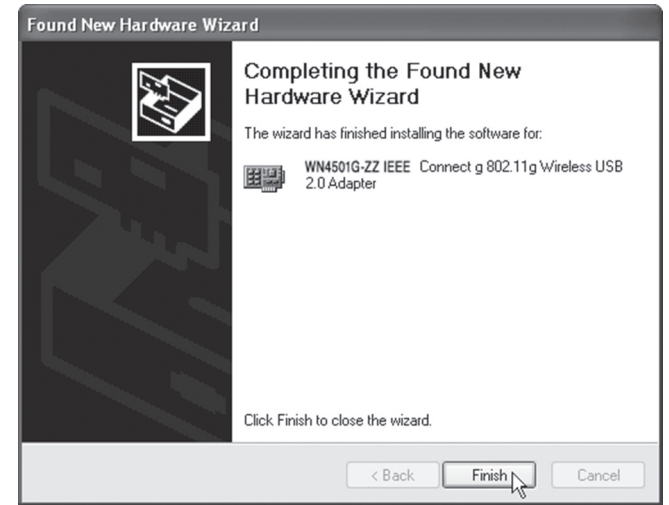

## **Sous Windows 98SE/ME/2000/XP**

◈

9. Sélectionnez « **Yes, I want to restart my computer now** [Oui, je veux redémarrer mon ordinateur maintenant] ». Cliquez sur « **Finish** [Terminer] » pour redémarrer votre ordinateur. Après le redémarrage de l'ordinateur, l'Adaptateur Sans Fil USB 2.0 est prêt à être utilisé.

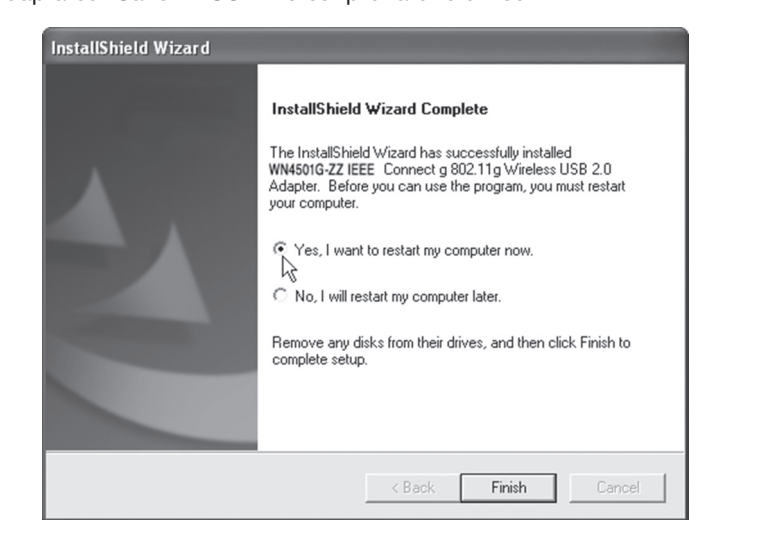

# **INSTALLATION DU MATÉRIEL**

Votre carte réseau est sensible à l'électricité statique. Pour protéger la carte, évitez de toucher ses composants électriques et touchez le sol à plusieurs reprises pour équilibrer la charge d'électricité statique avant de manipuler la carte.

Pour installer la carte :

⊕

1. Repérez un port USB 2.0 libre sur votre ordinateur de bureau ou portable.

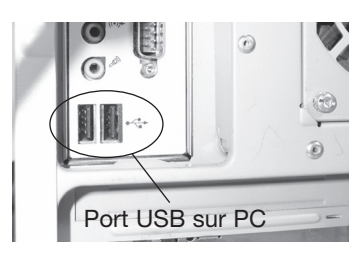

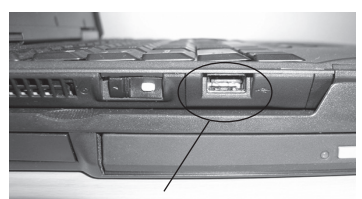

Port USB sur portable

◈

**Illustration 2. Port USB**

#### **Installation matérielle**

2. Avec le connecteur de l'adaptateur faisant face au port USB, glissez la carte dans le port tel que démontré ci-dessous.

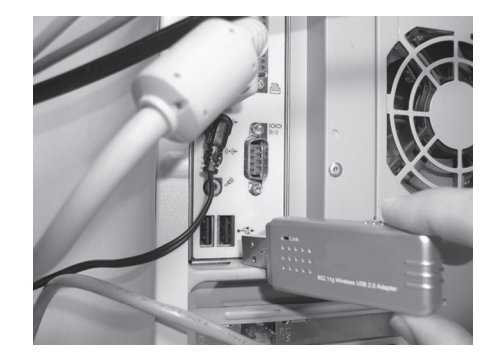

**Illustration 3. Installation sur PC**

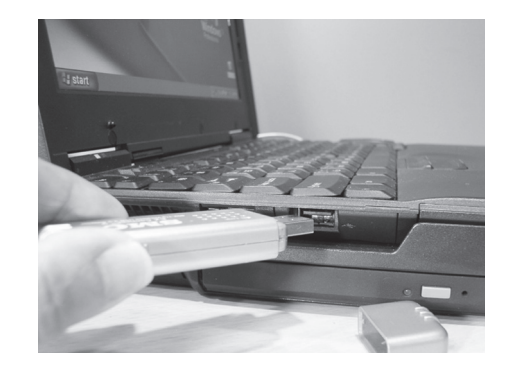

**Illustration 4. Installation sur portable**

◈

**Installationsanleitung**

 $\bigoplus$ 

 $\bigoplus$ 

 $\bigoplus$ 

**Kabelloser 802.11g USB-Adapter**

**F5D7050ecE P74851ec**

#### ⊕

#### **Inhalt**

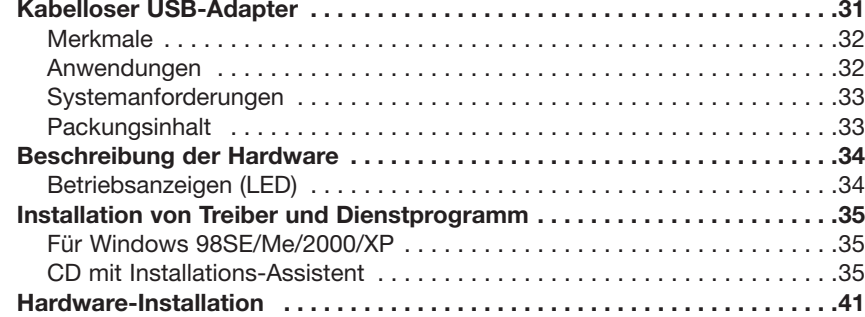

#### **KABELLOSER USB-ADAPTER**

Der Kabellose USB-Adapter (F5D7050ceE / WN4501G-ZZ) ist ein kabelloser 54 Mbit/s-Adapter, der sich nahtlos in vorhandene Ethernet-Netzwerke eingliedern lässt und mobile Nutzer oder Konferenzen unterstützt. Dieses Produkt ermöglicht hohe Datenraten und zuverlässige Funkverbindungen bei einem beachtlichen Kostenvorteil gegenüber verkabelten LANs (für die auch eine Wartung der Kabel erforderlich ist). Installieren Sie genügend kabellose Access Points, um das Netzwerkgebiet abzudecken, stecken Sie die kabellosen Netzwerkkarten in Ihre PCs oder Notebooks und beginnen Sie einfach mit dem Netzwerk zu arbeiten.

Mit der Verwendung dieser Karte in Verbindung mit einem kabellosen 802.11b/ g Access Point, können Sie ein Sofortnetzwerk erstellen, dass nahtlos in Ihre vorhandenen LANs zu intergerieren ist. Außerdem ist die Erweiterung oder ein Umzug Ihres Netzwerks genauso einfach wie das Umsetzen oder Installieren von Access Points - ganz ohne Kabel!

◈

#### **Merkmale**

- Rückwärtskompatibel mit der vorhandenen 802.11b WLAN-Infrastruktur
- Ergänzt Ihre Netzwerksicherheit mit WEP (Wired Equivalent Privacy ) WPA (Wi-Fi Protected Access) und dem neuen WPA2\*
- Größere Flexibilität bei der Platzierung von vernetzen PCs
- Einfache Plug&Play-Installation und benutzerfreundliche Konfiguration
- Erheblich kostenkünstigere Einbindung in oder Ersetzung von verkabelten LANs als bei Kabelnetzwerken.
- OFDM-Technologie (Orthogonal Frequency Division Multiplexing) für Hochgeschwindigkeitsverbindungen

\*Erhältlich über künftige Akualisierungen des Treibers

#### **Anwendungen**

◈

Das kabellose Produkt ermöglicht ein schnelles, zuverlässiges und kostengünstiges Netzwerk mit Zugriff auf kabellose Clients für folgenden Aufgaben:

- **Fernzugriff auf Unternehmensnetzwerke** E-Mails, Datentransfer und Terminal-Emulation
- **Bei schwer zu verkabelnden Umgebungen** In denkmalgeschützen, alten oder asbestverseuchten Gebäuden und offenen Flächen, in denen eine Verkabelung schwer zu installieren ist.
- **In häufig wechselnden Umgebungen** Für Händler, Hersteller und Banken, die Ihre Arbeitsplätze häufig wechseln
- **Für Temporäre LANs für spezielle Projekte oder Spitzenauslastungen** Auf Messen, Austellungen und Baustellen, die eine kurzfristige Installation erfordern. Für Händler, Fluglinien und Logistikfirmen, die bei Spitzenauslastungen zusätzliche Workstations benötigen.
- **Zugriff auf Datenbanken für mobile Arbeitnehmer** Für Ärzte, Krankenschwestern, Händler, Büroangestellte, die im Krankenhaus, Geschäft oder Bürogelände mobilen Zugriff auf Datenbanken benötigen.
- **SOHO (Kleinbüros und Privatanwender)**

 SOHO-Anwender, die eine schnelle und leichte Installation eines kleinen Netzwerks benötigen

## **Systemanforderungen**

Bevor Sie den Kabellosen USB-Adapter installieren, prüfen Sie, ob Ihr System die folgenden Systemvoraussetzungen erfüllt:

- Verfügbarer USB 2.0-Anschluss
- Einen PC mit Windows 98SE/ME/2000/XP
- CD-ROM-Laufwerk
- Mindestens 32 MB Arbeitsspeicher (RAM) und 300 MHz-Prozessor
- Mindestens 6 MB freier Festplattenspeicherplatz für die Installation von Treiber und Dienstprogramm
- Weitere installierte IEEE 802.11g- oder 802.11b-kompatible Geräte in Ihrem Netzwerk, wie den Kabellosen Kabel/DSL-Breitband- Router mit USB-Druckserver oder einem anderen Gerät mit einemkabellosen Adapter, wie die Kabellose 802.11g PCI-Karte.

## **Verpackungsinhalt**

Die Verpackung des Kabellosen USB-Adapters enthält:

- 1 Kabellosen USB-Adapter
- 1 Installationsassistenten- und Dokumentations-CD
- 1 Installationsanleitung

Informieren Sie bitte umgehend Ihren Händler, wenn einige Teile falsch, nicht vorhanden oder beschädigt sind. Heben Sie, wenn möglich, den Karton und die original Verpackungsmaterialien für den Fall auf, dass die das Produkt einsenden müssen.

#### **Beschreibung der Hardware**

Der F5D7050ceE / WN4501G-ZZ-Adapter ermöglicht 54 Mbit/s-Verbindungen. Er ist mit den Spezifikationen des IEEE 802.11g-Standards vollständig kompatibel. Er kann mit jedem Computer mit Windows 98SE/ME/2000/XP und einem freien USB 2.0-Anschluss verwendet werden.

#### **LED**

Im Folgenden werden die Verbindungsanzeigen des F5D7050ceE / WN4501G-ZZ beschrieben.

# LED-Anzeige  $Q_{\text{max}}$ 00000 00000

#### **Abbildung 1. LED-Anzeige**

◈

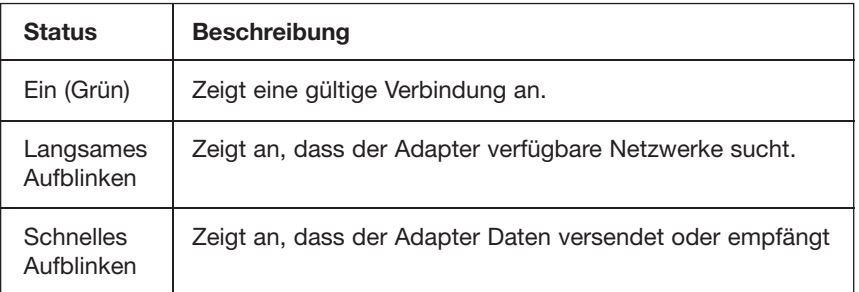

## **Installation von Treiber und Dienstprogramm**

Der Installationsassistent und die Dokumentation auf der CD sind im Lieferumfang enthalten. Die CD enthält alle benötigte Software, einschließlich des Treibers und des Adapter-Programms.

## **Für Windows 98SE/Me/2000/XP**

Es ist emfehlenswert, erst das Dienstprogramm und den Treiber zu installieren, bevor Sie den Adapter mit dem Computer verbinden.

Die Abbildungen in diesem Abschnitt können leicht von den Bildschirmanzeigen Ihrer Windowsversion abweichen. Dies kann vorkommen, weil diese Abbildungen aus Windows XP heraus erstellt wurden. Die Schritte für Windows 98SE/ME/2000 sind ähnlich aber nicht identisch zu denen in Windows XP.

## **CD mit Installationssoftware**

**Hinweis:** Die Installation erfordert es möglicherweise, dass Sie die originale, lizensierte Version von Windwos verwenden. Bitte halten Sie Ihre Windows-CD bereit, BEVOR Sie mit der Installation fortfahren. Bitte führen Sie den Installations-Assistenten aus, bevor Sie den USB-Adapter mit dem Computer verbinden. Diese Art der Installation vereinfacht den Vorgang soweit wie es mit Plug&Play möglich ist. Führen Sie einfach den Treiber / das Dienstprogramm aus, starten Sie den Computer neu und stecken Sie den Kabellosen USB 2.0- Adapter in einen USB-Anschluss.

◈

⊕

⊕

⊕

## **Für Windows 98SE/Me/2000/XP**

- 1. Legen Sie die Installationsassistenten- und Dokumentations-CD ein.
- 2. Klicken Sie auf die Schaltfläche "Install Driver/Utility" (Treiber Dienstprogramm installieren), um fortzufahren.

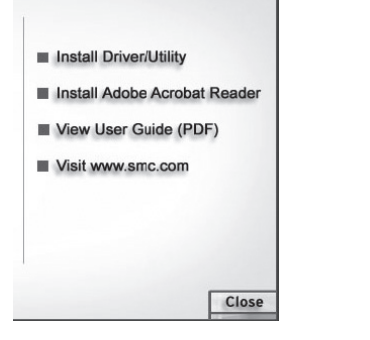

◈

3. Bitte warten Sie ab, bis der Installationsvorgang beginnt und Dateien kopiert werden.

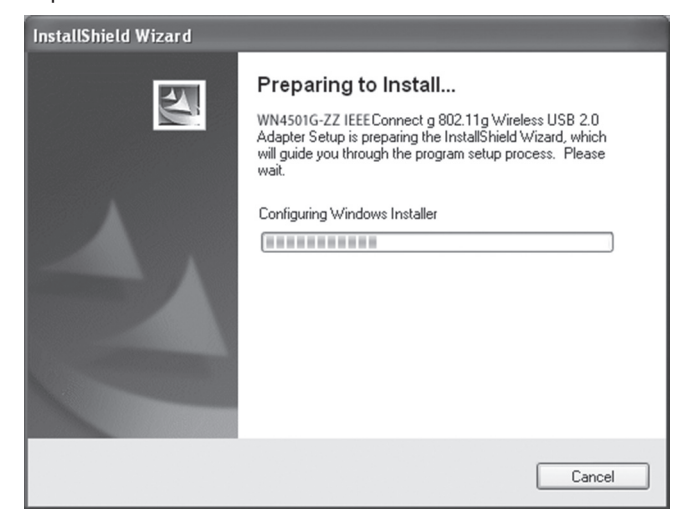

## **Installation von Treiber und Dienstprogramm**

4. Suchen Sie einen freien USB-Anschluss an Ihrem PC. Entfernen Sie denSchutzdeckel des F5D7050ceE / WN4501G-ZZ. Wenn Sie dazu aufgefordert werden, stecken Sie den F5D7050ceE / WN4501G-ZZ USB 2.0-Adapter fest in den USB-Anschluss an Ihrem Computer. Beachten Sie den Abschnitt "Hardware-Installation" auf Seite 11.

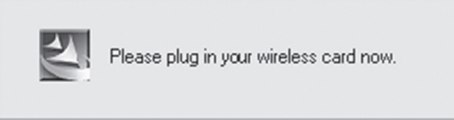

5. Der Assistent "Neue Hardware gefunden" wird angezeigt. Wählen Sie **"Software automatisch installieren [empfohlen]** und klicken Sie dann auf **"Weiter".**

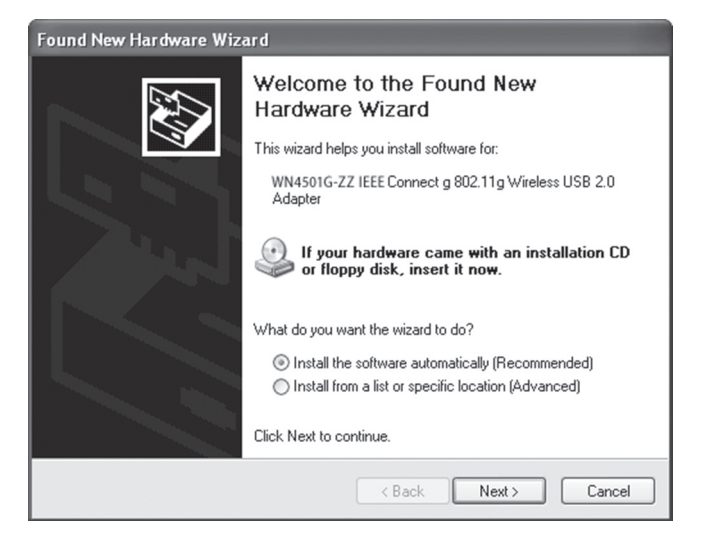

#### **Für Windows 98SE/Me/2000/XP**

6. Sie werden unter Windows 2000 oder Windows XP ggf. aufgefordert, ein Popup-Fenster mit Angaben zur digitalen Signatur zu bestätigen. Klicken Sie auf **"Ja"** oder **"Weiter"**, um mit der Installation des Treiber fortzufahren.

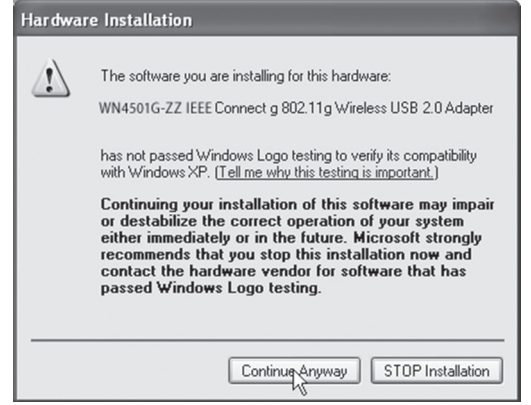

**Hinweis:** Klicken Sie nicht auf "STOP installation" (Installation abbrechen), da der Installationsvorgang dadurch abgebrochen und die Treiber nicht richtig installiert werden.

◈

7. Nutzer, die Ihren Adapter außerhalb der USA und Kanada verwenden, müssen die Landesauswahl in einem Fenster vornehmen. Bitte wählen Sie das Land aus, in dem Sie den Adapter verwenden.

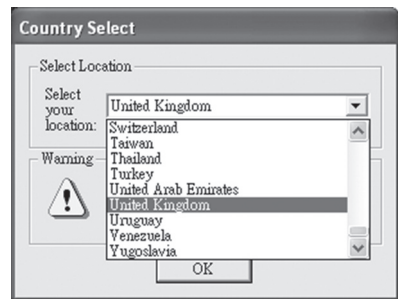

**Hinweis:** Diese Domänenkonfigurationen betrifft ausschließlich Anwender, die sich außerhalb des FCC-Geltungsgebiets befinden. Wenn Sie diesen Adapter in den USA oder in Kanada verweden, können Sie diesen Schritt überspringen.

#### **Installation von Treiber und Dienstprogramm**

 $\bigoplus$ 

⊕

8. Es wird ein Fenster angezeigt, in dem die Installation des Treibers auf Ihrem System bestätigt wird. Klicken Sie auf "Finish" (Fertigstellen), um das Fenster zu schließen.

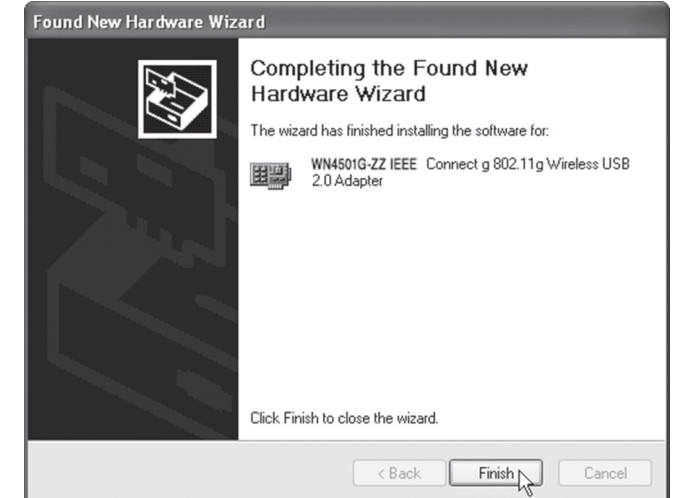

♠

## **Für Windows 98SE/Me/2000/XP**

◈

9. Wählen Sie "Yes, I want to restart my computer now" (Neustart durchführen). Klicken Sie auf "Fertigstellen". Der PC wird neu gestartet. Nach dem Neustart können Sie mit dem Kabellosen USB 2.0-Adapter arbeiten.

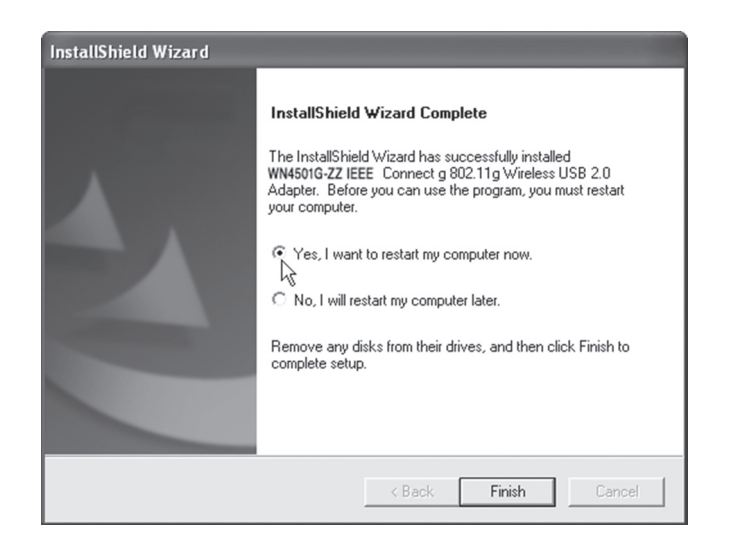

**40**

## **Hardware-Installation**

Netzwerkkarten reagieren empfindlich auf statische Aufladung. Um die Karte zu schützen vermeiden Sie die Berührung mit elektronischen Teilen und berühren Sie den Boden, um statische Aufladungen auszugleichen, bevor Sie die Karte anfassen.

Installation der Karte:

 $\bigoplus$ 

1. Suchen Sie einen freien USB 2.0-Anschluss an Ihrem PC oder Laptop.

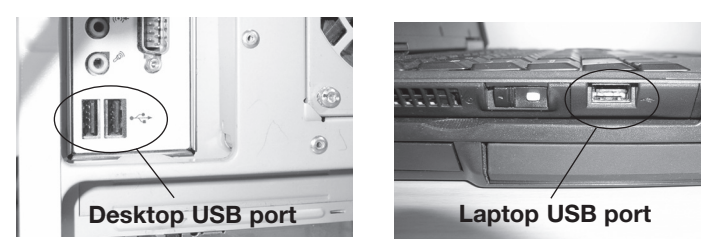

◈

**Abbildung 2. USB-Port**

**41**

⊕

#### **Hardware-Installation**

2. Stecken Sie den Adapter mit seinem USB-Stecker in den USB-Anschluss, wie unten abgebildet.

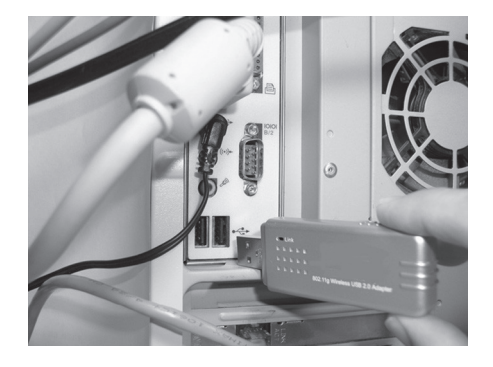

**Abbildung 3. Desktop-Installation**

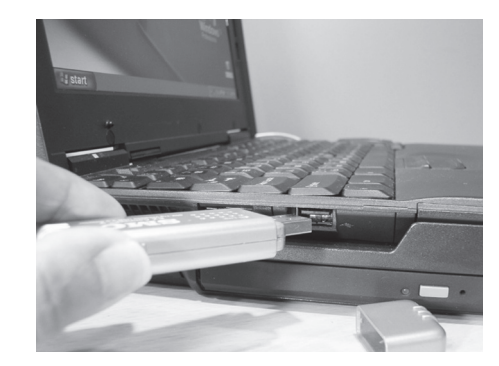

**42**

**Abbildung 4. Laptop-Installation**

 $\bigoplus$ 

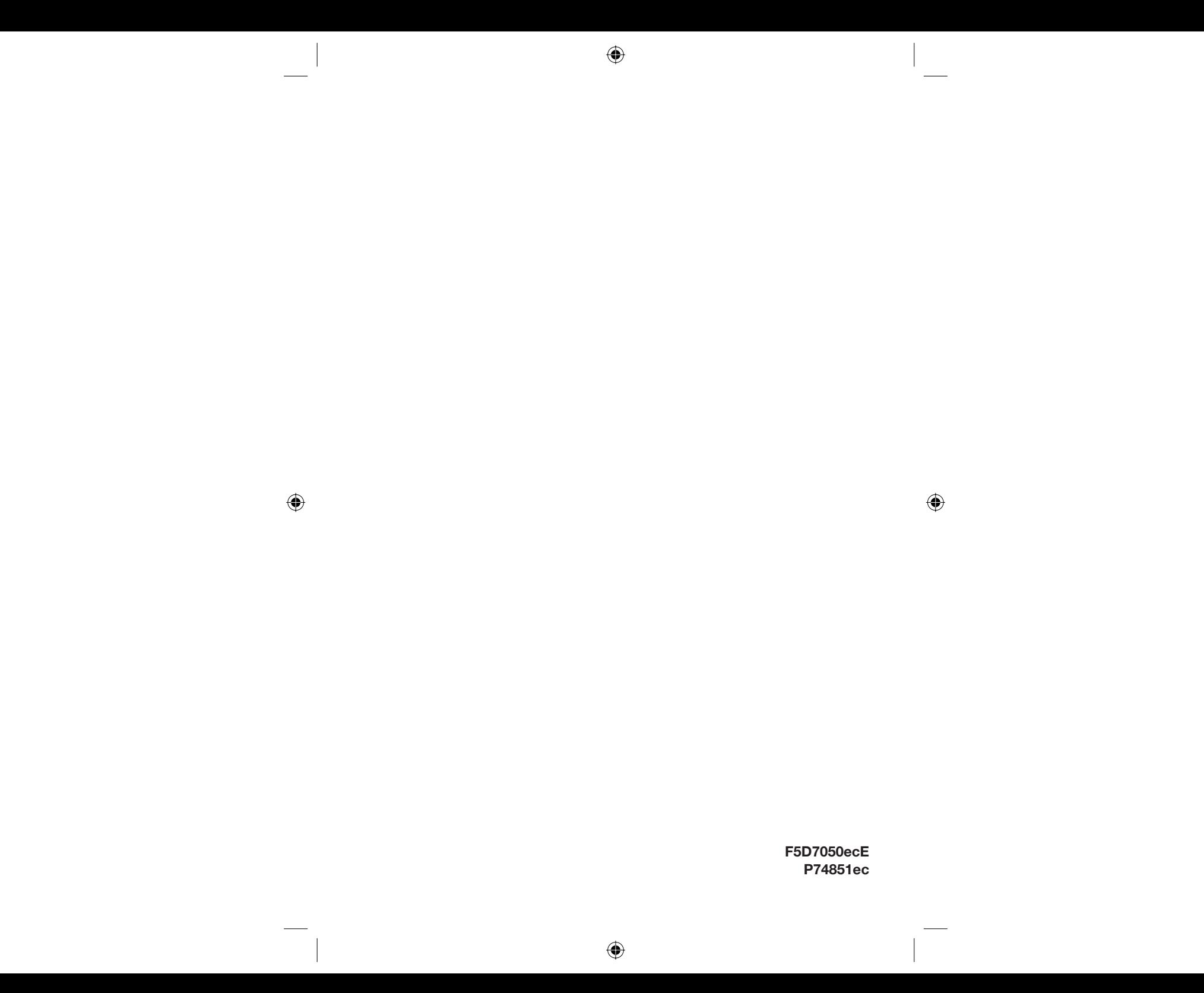